# Good times in closed systems

#### Vernon Spain

Learning Technology Leader (Quality Department)

Universal College of Learning (UCOL)

Palmerston North – New Zealand

 This presentation will briefly feature my coming to grips with moving to a SAAS hosted Moodle instance, the limitations I encountered (and you might), and strategies to achieve cool stuff without the normal access to plugins.

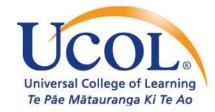

#### Where did it all start?

# Plugins for everyone

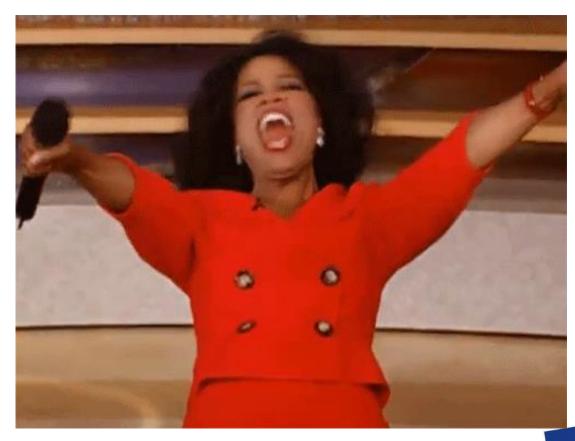

Sourced from: https://giphy.com/gifs/excited-oprah-shouting-y8Mz1yj13s3kl/media https://modicum.agency/blog/animated-gifs-fair-use-copyright-law/

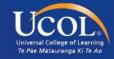

# Plugins for look and feel

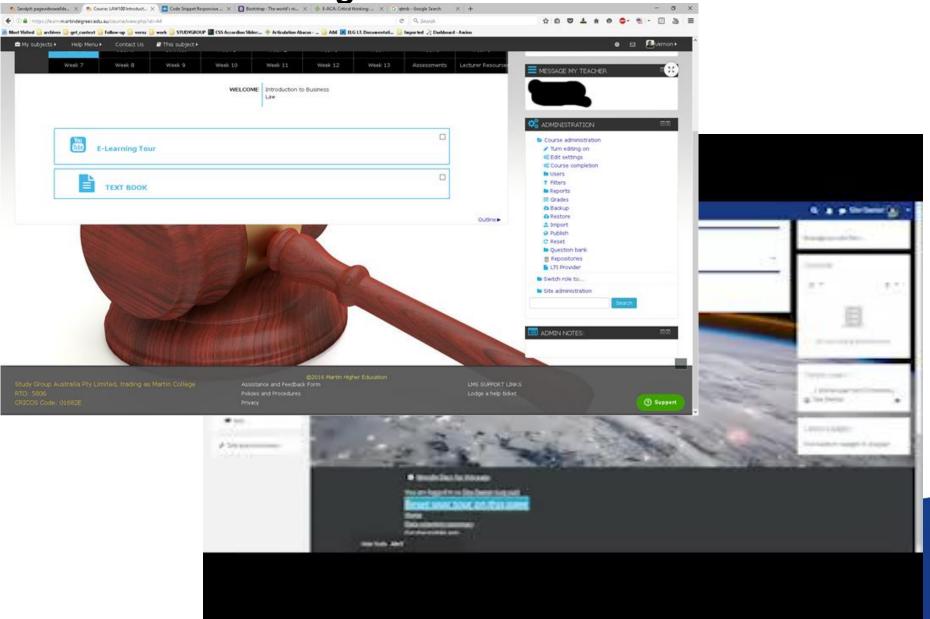

### Plugins for function and form

Templating plugin - Generico

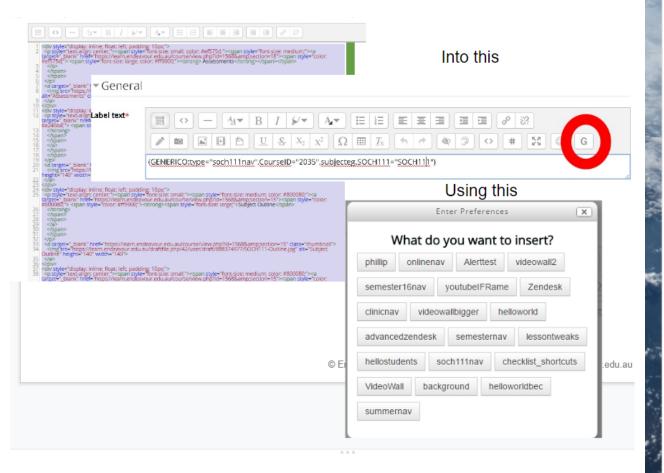

Auditing plugin - Workflow

Course Auditing Workflow

Currently active task

#### To be completed by

You, or any other Teacher
Show names (1)

#### Instructions

- 1. Check the course name is correct
- Check the start and finish dates are correct

#### Comments

No comments have been made about this step yet

# Tasks for completion

- 1. Check the course name is correct
- 2. Check the start and finish liner. 10443

## It was good.

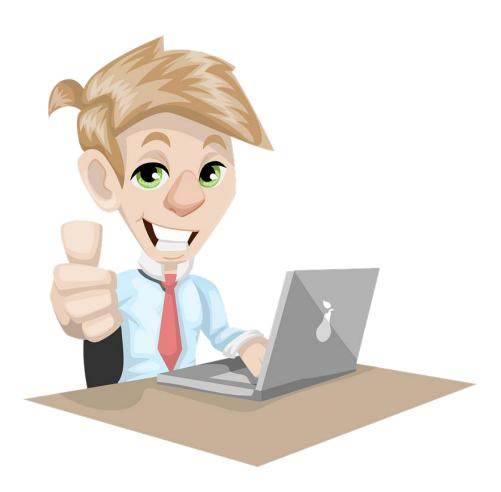

## But then I changed jobs

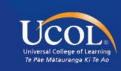

Image sourced from:

### What? Can't just add plugins?

My current job uses a SAAS Moodle hosted by a company hereafter referred to as "another provider"

Only plugins from a set list are allowed

Anything not on the list attracted a development fee and an ongoing maintenance fee

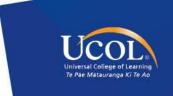

## Not a happy camper

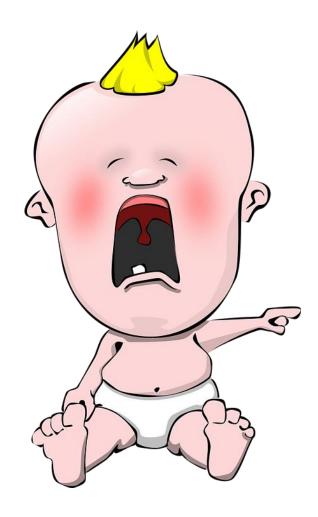

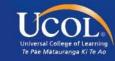

### So how do I make things look cool?

1. Hard work

1. Hard work

1. Hard work

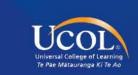

#### **Option 1: Template Courses**

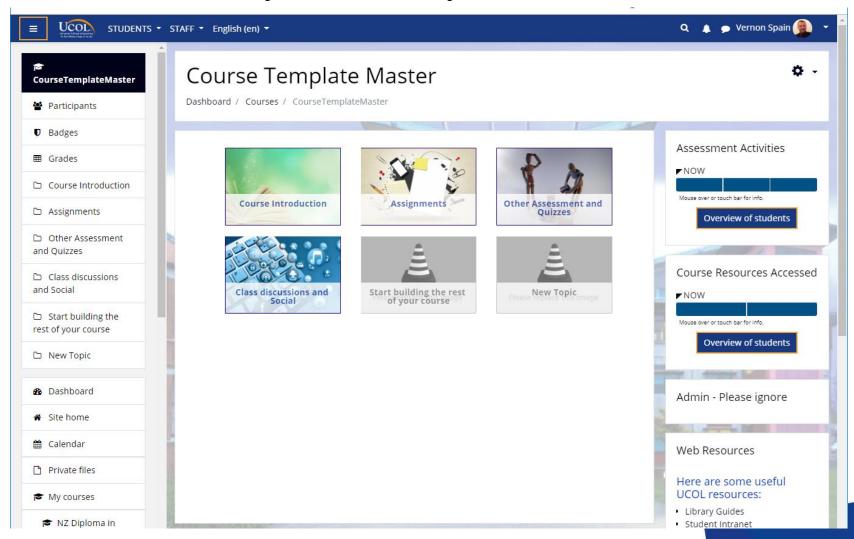

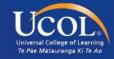

#### Description

#### Course summary 🔞

#### The Moodle editor?

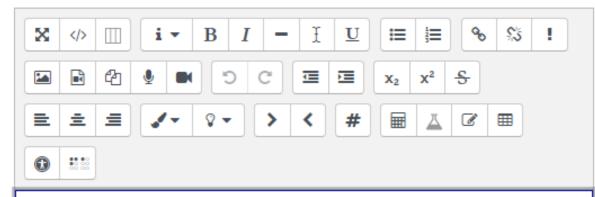

Cleans out all CSS and JavaScript added to it.

This is a great thing!! It's a security feature.

But it cleans out all CSS and JavaScript added to it.

Course summary

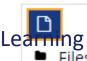

Maximum size for new files: Unlimited, maximum attachments: 1

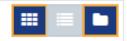

#### **Option 2: Additional CSS (is your friend)**

TUDENTS T STAFF English (en) T

HOME

Many Moodle themes have an "Additional CSS" area in their theme settings

In Boost it's called Raw initial SCSS and Raw SCSS

I've only used it to tweak the theme before

**Boost** General settings Advanced settings Raw initial SCSS ed) -\$font-size-base: 16px; theme boost | scsspre \$font-family: "Open Sans", "Helvetica Neue", Arial, sans-serif!important; \$brand-primary: #193980: .course-content li { margin-left:1em!important; or Of me Default: Empty In this field you can provide initialising SCSS code, it will be injected before everything else. Most of the time you will use this setting to define variables. of Raw SCSS .que.ddimageortext div.droparea img, form.mform theme boost I scss fieldset#id\_previewareaheader div.droparea img { border: 1px solid #000; max-width: none; min-width: 800px!important; /\* New Assignment Attempt visibility\*/ Default: Empty Use this field to provide SCSS or CSS code which will be injected at the end of the style sheet.

> Universal College of Learning Te Pae Matauranga Ki Te Ao

Dashboard / Site administration / Appearance / Themes / Boost

A walkthrough can be found here from the New Orleans Moodlemoot https://www.youtube.com/watch?v=MjJmbqpIE20

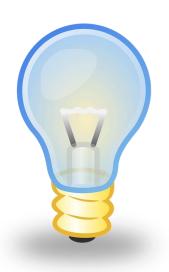

#### Site wide solutions – Additional CSS

Not just for changing existing CSS but can add new CSS classes as well

This allows the administrator to create code templates that teachers can use to add visual improvements or customisations to individual areas

A two part solution

The HTML: Applied on page or label/activity etc via the editor

The CSS: applied at the site level via the additional CSS area

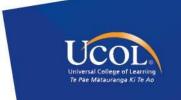

#### An example: Page background YouTube video

#### #HTML:Placed in a block in a course

```
background video

<div class="video-background">

<div class="video-foreground">

<iframe src="https://www.youtube.com/embed/W0LHTWG-UmQ?controls=0&showinfo=0&rel=0&autoplay=1&loop=1&playlist=W0LHTWG-UmQ" frameborder="0"

allowfullscreen></iframe>

</div> </div>

<div id="vidtop-content">

<div class="vid-info">

<h1>YouTube Fullscreen Background Demo</h1>

The International Space Station orbits the Earth every 92 minutes, with its crew seeing a sunrise 15 times a day. It exists as a scientific, educational, and engineering platform in low orbit, 330 to 435 kilometres above the Earth.
```

#### #CSS: Applied at site level

```
* { box-sizing: border-box; }
.video-background { background: #000; position: fixed; top: 0; right: 0; bottom: 0; left: 0; z-index: -99;}
.video-foreground, .video-background iframe { position: absolute; top: 0; left: 0; width: 100%; height: 100%; pointer-events: none; }
#vidtop-content {color: #fff; z-index: 2;}
.vid-info { padding: 1rem; font-family: Avenir, Helvetica, sans-serif; }
.vid-info h1 { font-size: 2rem; font-weight: 700; margin-top: 0; line-height: 1.2; }
.vid-info a { display: block; color: #fff; text-decoration: none; background: rgba(0,0,0,0.5); transition: .6s background; border-bottom: none;
margin: 1rem auto; text-align: center; }
@media (min-aspect-ratio: 16/9) { .video-foreground { height: 300%; top: -100%; }}
@media all and (max-width: 600px) {.vid-info { width: 50%; padding: .5rem; }
.vid-info h1 { margin-bottom: .2rem; }}
@media all and (max-width: 500px) {.vid-info .acronym { display: none; }}
```

#Adapted From: <a href="https://codepen.io/dudleystorey/pen/PZyMrd">https://codepen.io/dudleystorey/pen/PZyMrd</a>

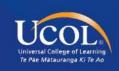

## **Giggity**

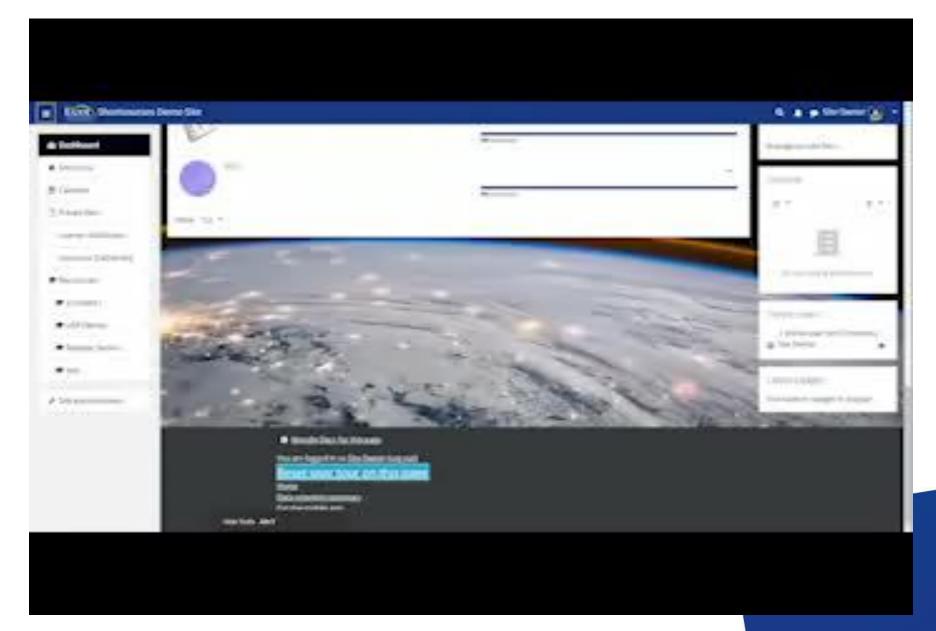

#### **CAUTION**

The site-wide CSS is exactly that.. Site wide.. Be prepared for those changes to appear everywhere.

Make sure you don't interfere with existing CSS.. It must be unique code or you could break your site

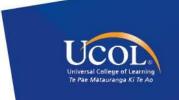

#### **Limitations to site-wide CSS**

I wanted individual CSS for particular pages like a unique course page

The moment people heard I could customise the look and feel they asked for **logos** to make their courses look more unique

But the logo location is very special and if I add the CSS I used site wide it'll affect all the other site courses....

How do I add it just on an individual course page or activity?

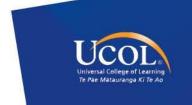

#### **Option 3: Trusted Content**

#### An important permission that should be highly controlled!!!

Moodle will always thoroughly clean text that comes from users to remove any possible bad scripts, media etc that could be a security risk.

The Trusted Content system is a way of giving particular users that you trust the ability to include these advanced features in their content without interference..

On a page by page basis.

Source: https://docs.moodle.org/37/en/Site\_security\_settings#Enable\_trusted\_content

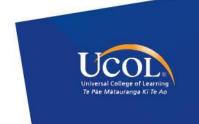

#### Logos for everybody

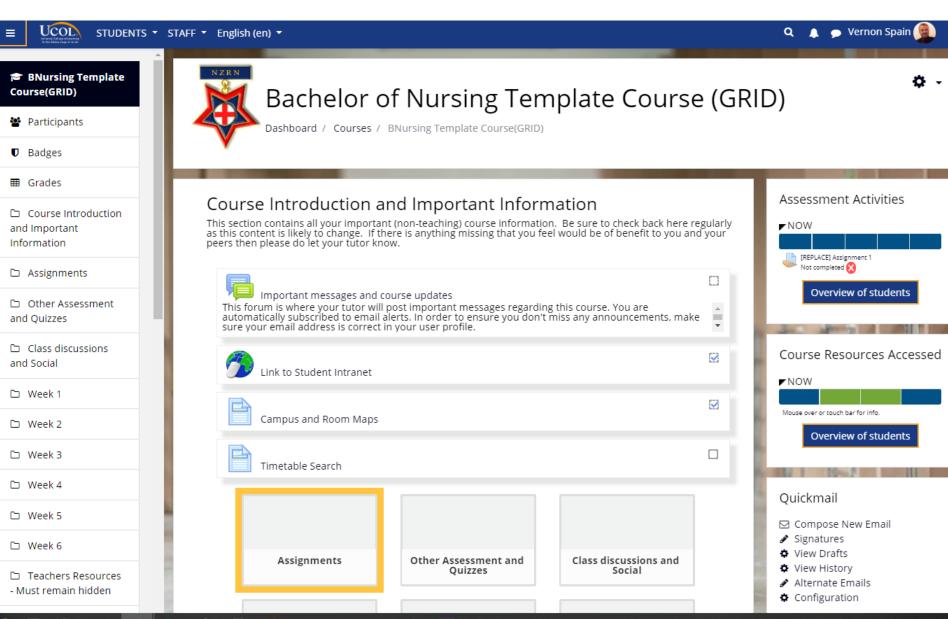

### Weird requests for in-lab quiz layouts

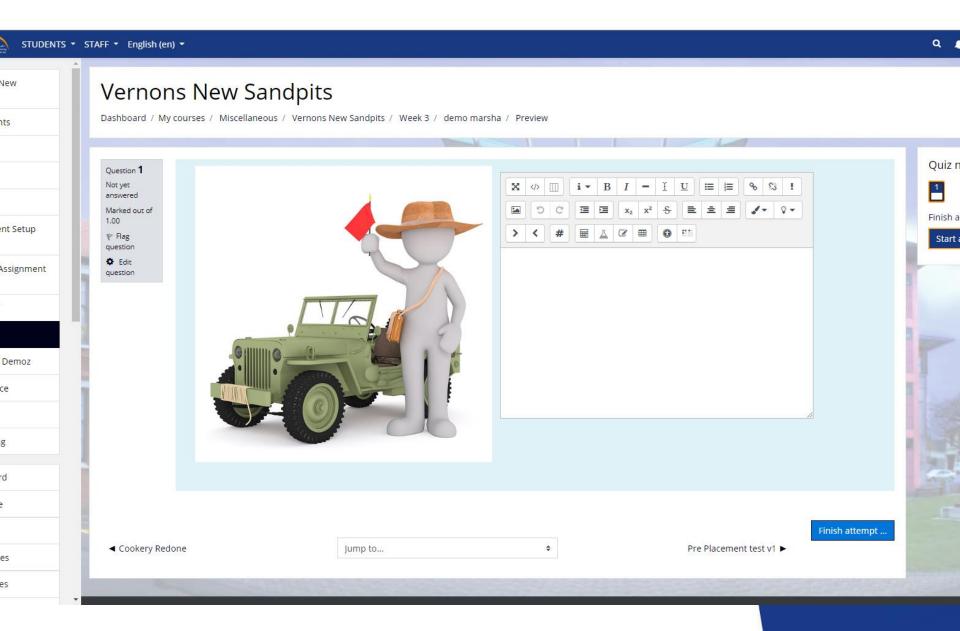

# But I can't find that setting/access that "trusted Content" setting?

Speak to your Moodle Administrator.

But, if he or she are smart are smart they won't give you access...

but will instead sit down and create what you need interms of templates or code that will allow you to do your own thing.

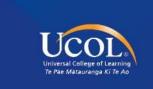

#### **Practice it elsewhere**

Get your own dev/practice site.

I have two or three or...

Moodlecloud at least

https://moodlecloud.com/

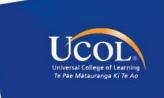

#### **Thanks and Credits**

- My Line manager: Gianetta Lapsley ("It's better to ask for forgiveness than permission").
- My Co-Worker: Kirstine White for her support "and patience".

#### Plugins mentioned:

- Generico (styling and more) <a href="https://moodle.org/plugins/filter\_generico">https://moodle.org/plugins/filter\_generico</a>
- Workflow block (auditing) <a href="https://moodle.org/plugins/block\_workflow">https://moodle.org/plugins/block\_workflow</a>

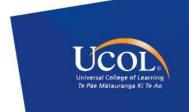

# **Questions??**

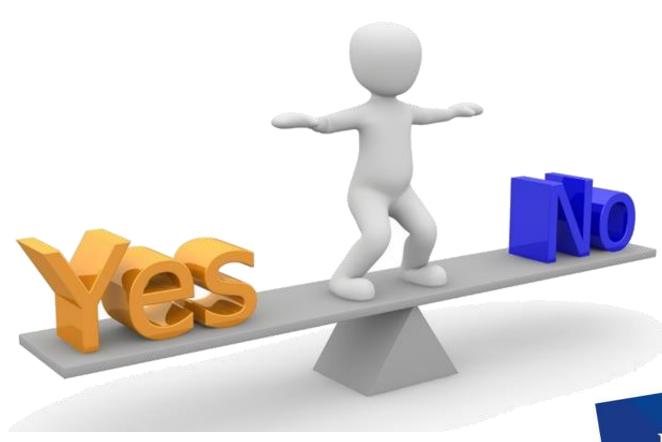